Bước 1: Vào trang https://elde.ctu.edu.vn

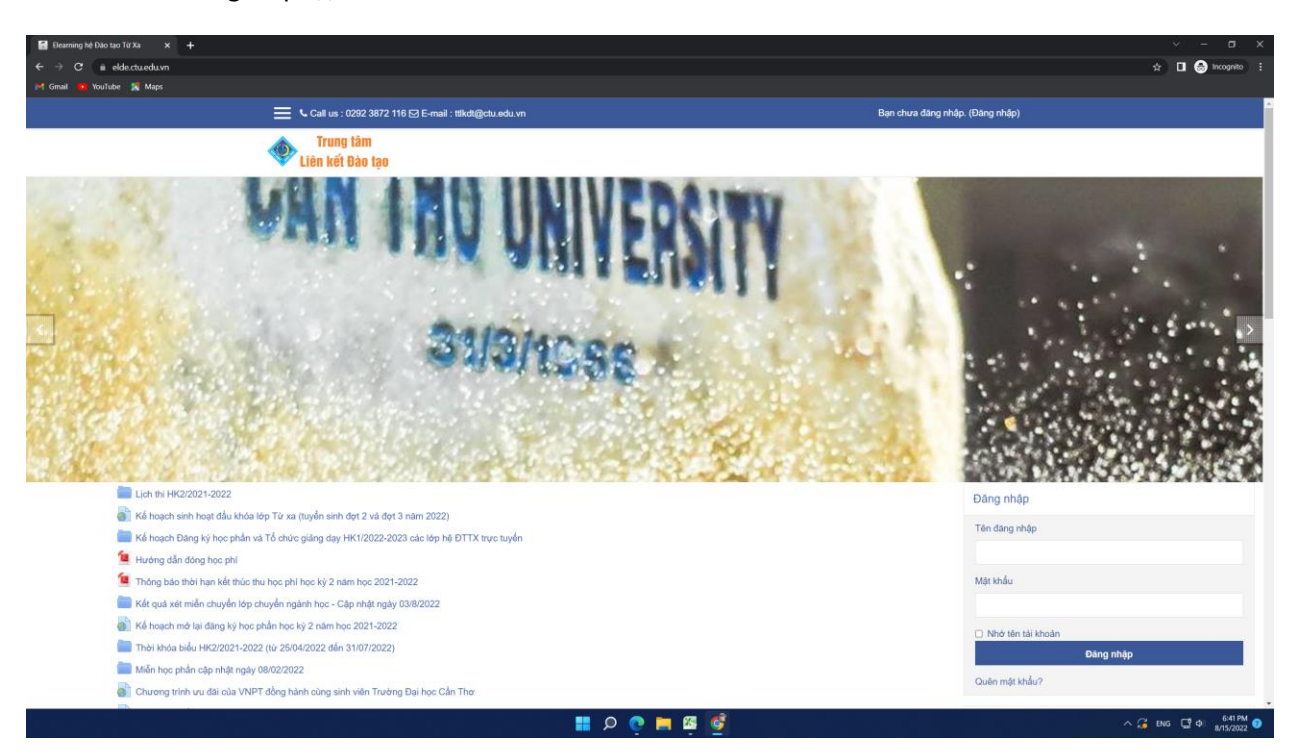

## Bước 2: Đăng nhập

## Bước 3: Chọn môn

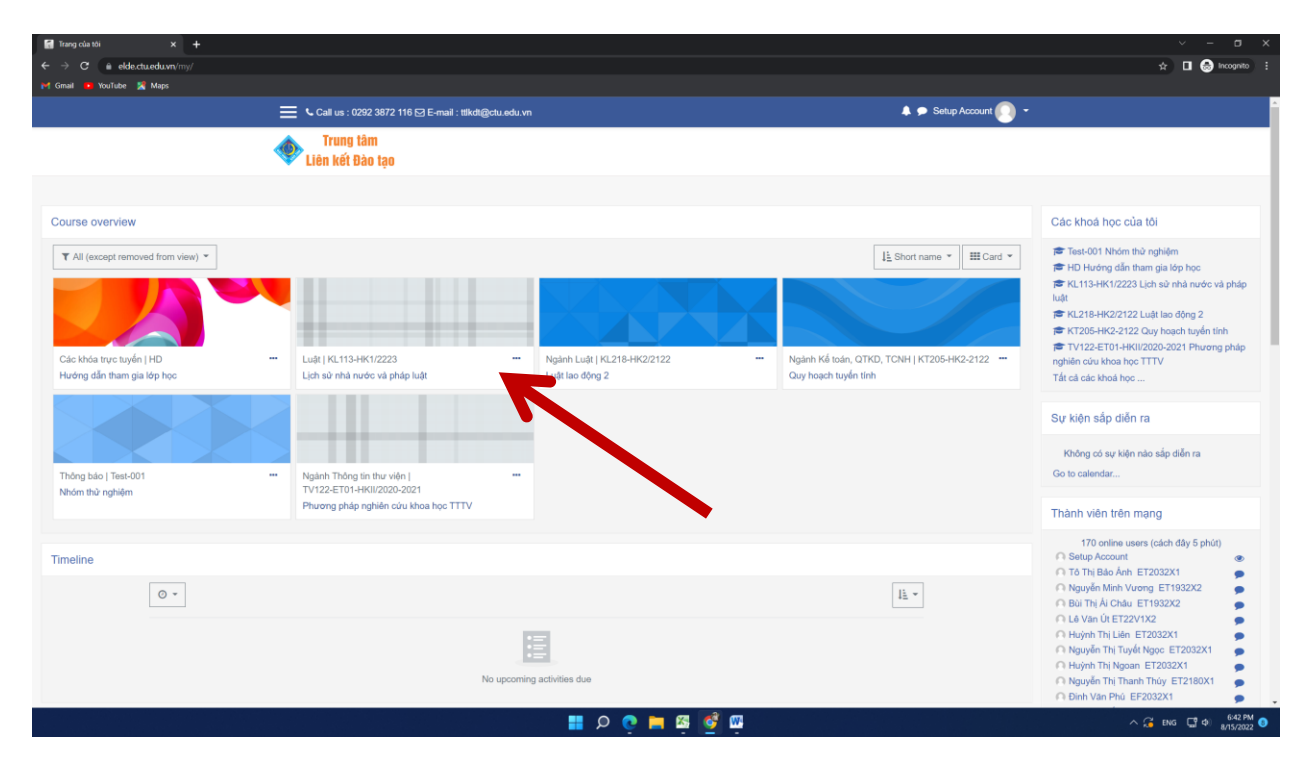

## Bước 4: Nhấp vào link phòng học

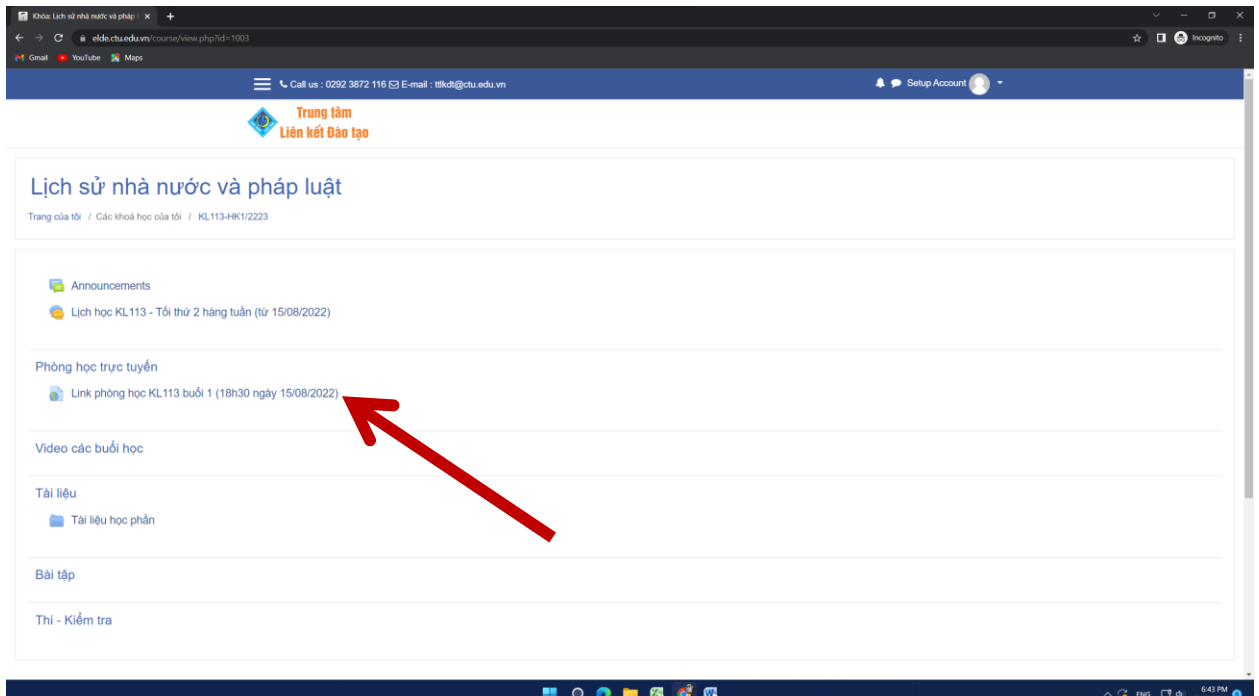